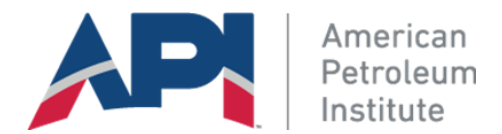

MyCommittees site with new Microsoft Azure Login

- MyCommittees site is now using a new cloud-based Microsoft Azure login
- No changes to login, use same email address and password as before
- Forgot Password and Reset Password features with security code verification
- Password characters rule

## Browser limitations:

If you are using older version (44 or below) of **Microsoft Edge**, the login does not work. So please use a different browser like Chrome or Firefox or upgrade your Edge browser to the latest version.

Starting October 26, 2020 MyCommittees site is changing its login to a new cloud based **Microsoft Azure Login**. Good news is that you would use the same login credentials as before, email and password combination. However, you will notice difference in Forgot Password and Reset Password procedures. Please carefully review this guide to help you get started with the new login experience.

## Login

When you click on **Sign in**, you will be redirected to Login page. Upon successful login, you will be redirected back to MyCommittees page, same as before. Not much difference here except the login page is being served by **Microsoft Azure Login.**

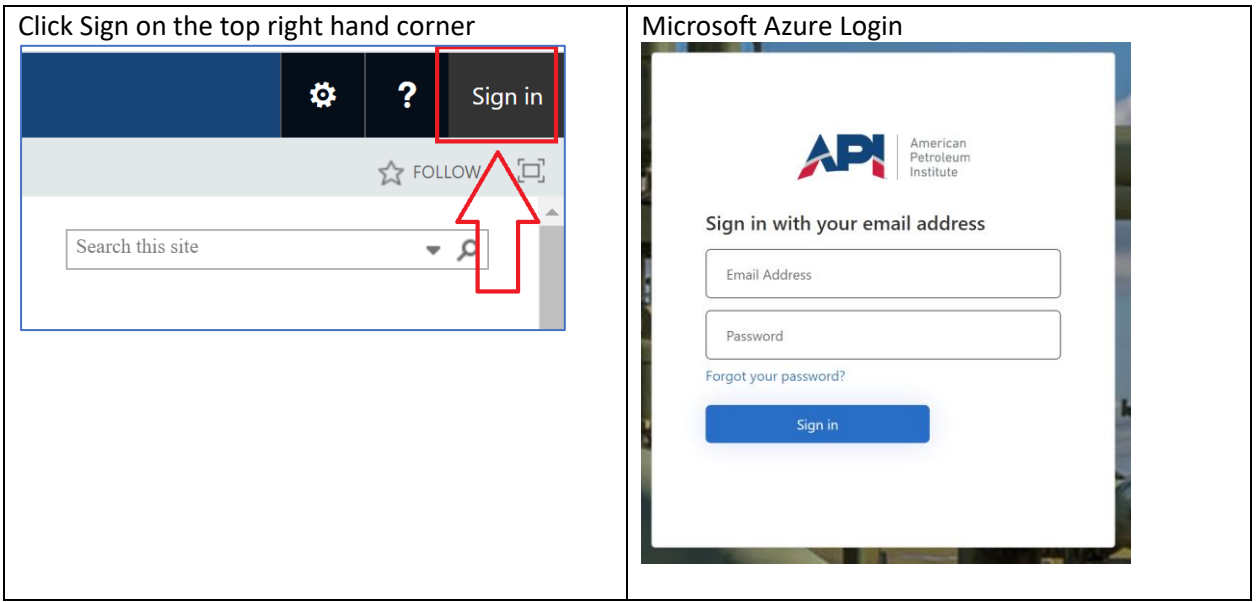

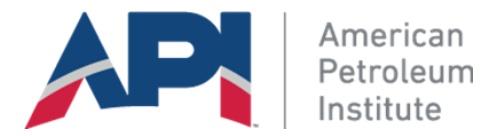

## Forgot Password

If you forgot your password, you would use Sign in (login) page and click Forgot your Password? Please follow the steps as shown in the screenshots below.

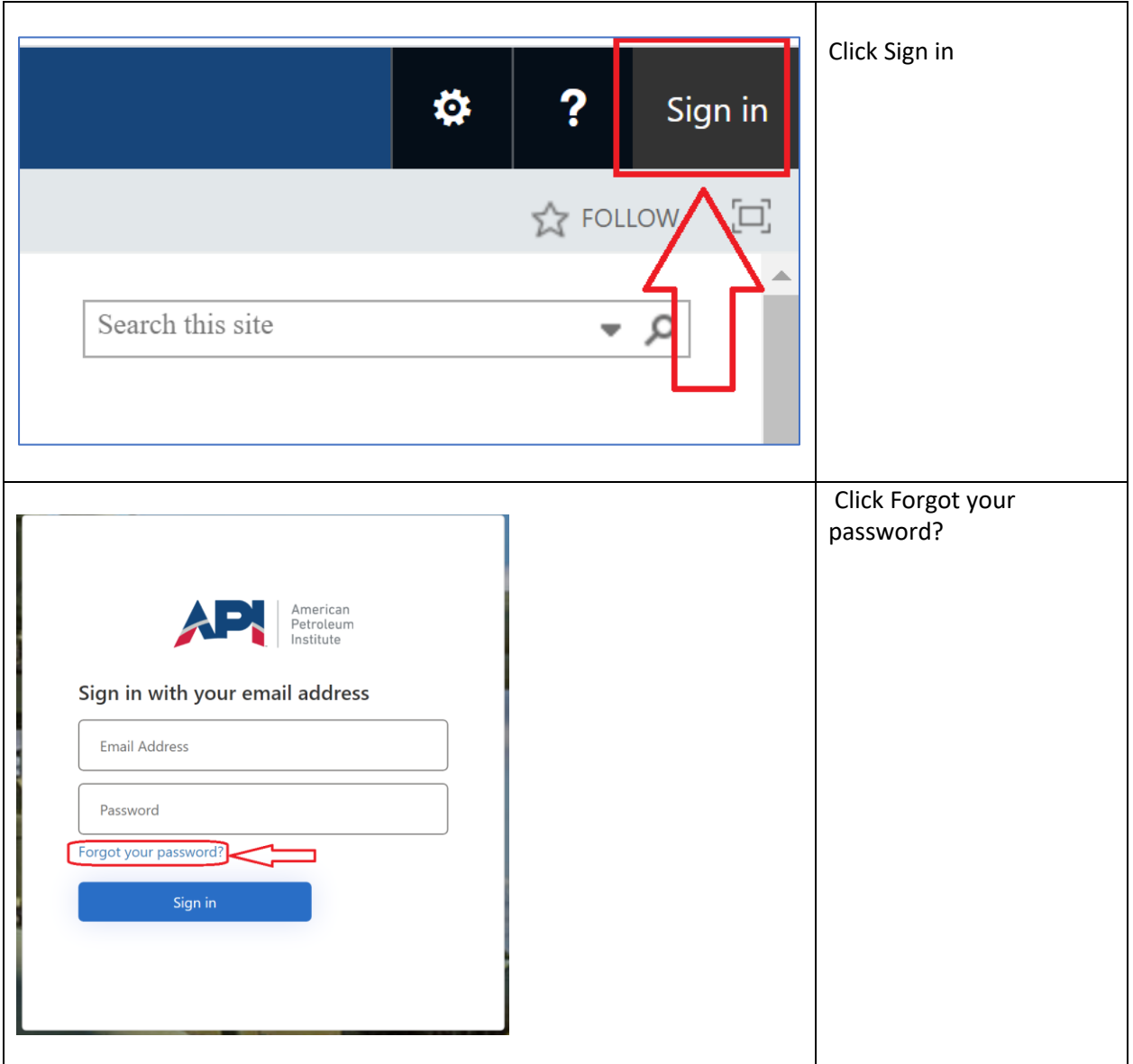

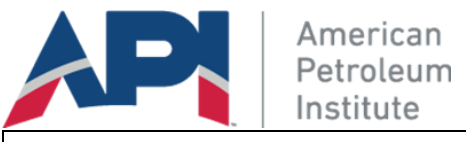

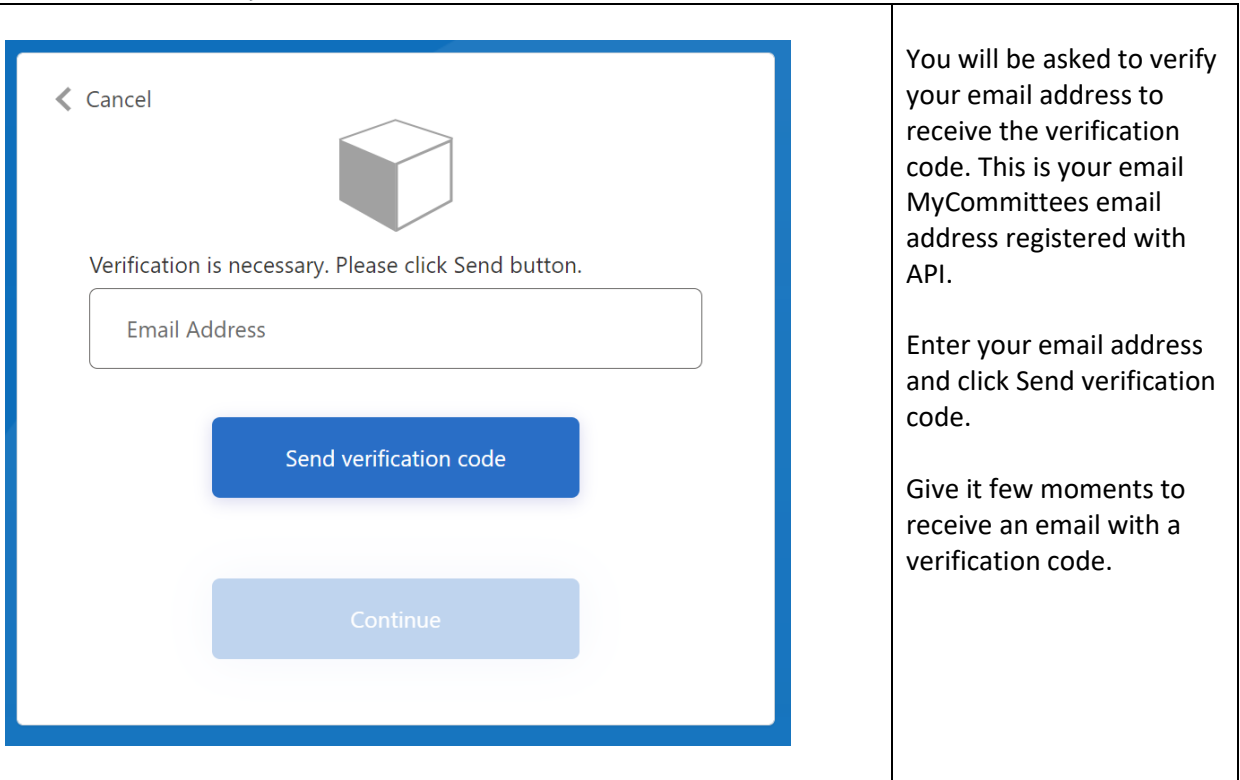

If you look the at the email in your inbox, it will look like the one below:

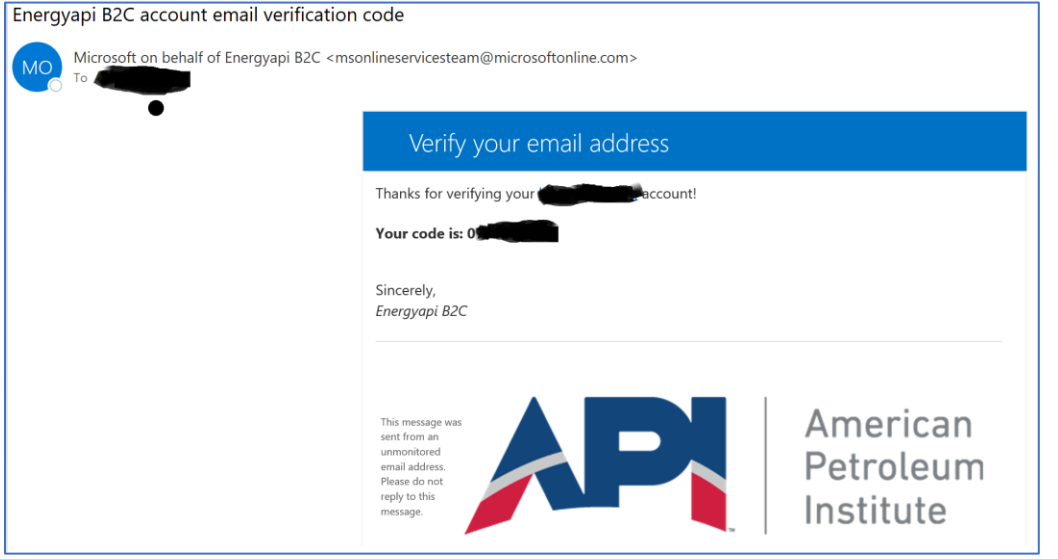

Use the code from the email to enter in the verification box as shown below. Once the code is verified, click Continue button to reset the password.

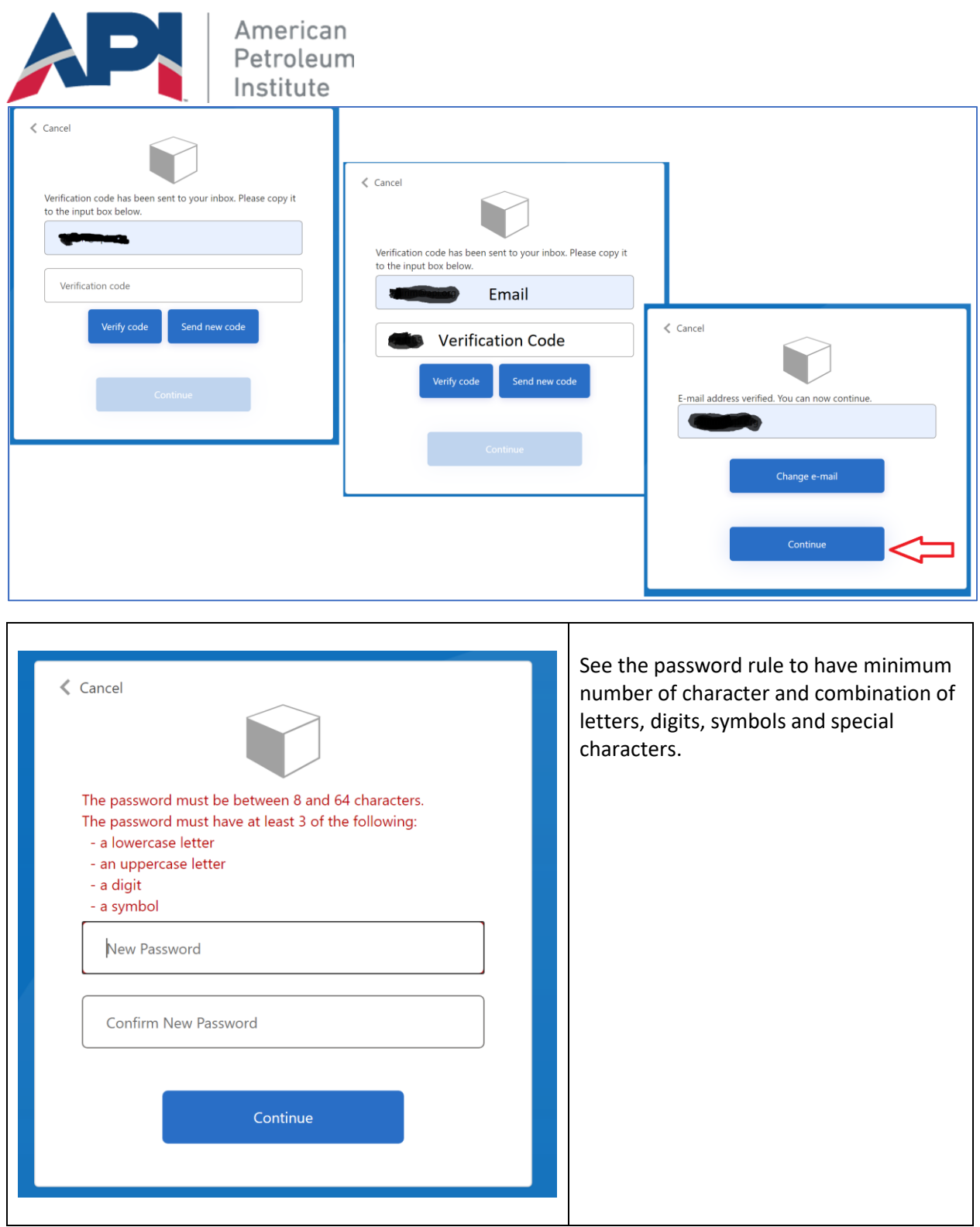

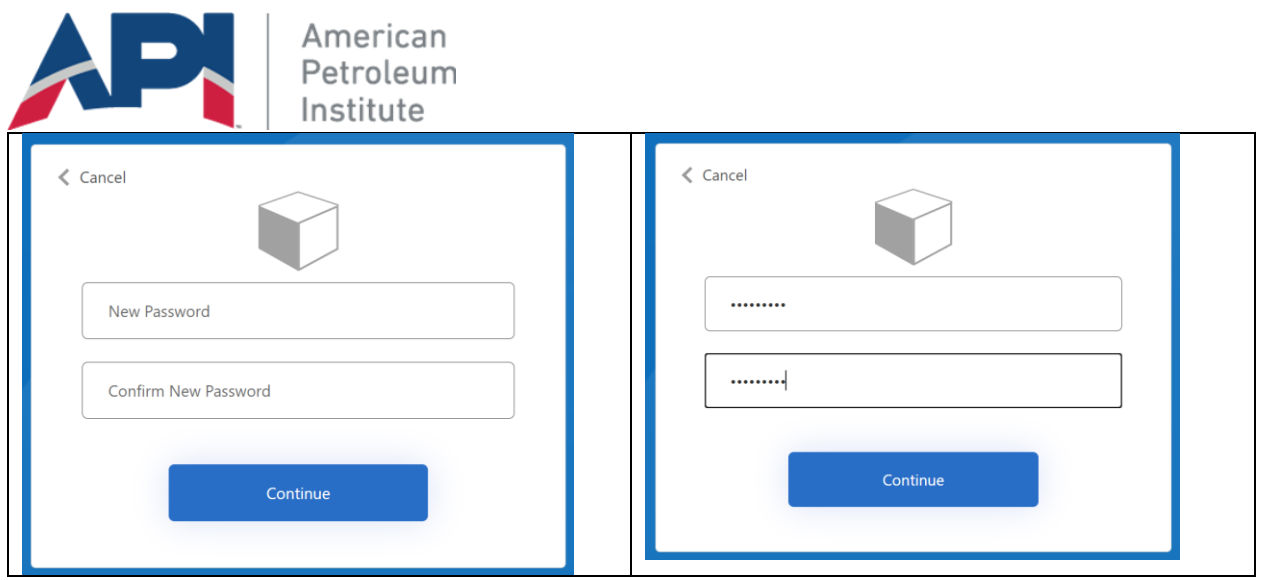

After the successful password reset, click **Continue** to be redirected back to MyCommittees page.

As you saw in the steps described above, the Forgot password feature incorporated with an extra step for security code verification and combined the reset password feature into it. In other words, in order to reset password, you just have to use Forgot Password.